# **amstrax Documentation**

*Release 2.1.0*

**Joran Angevaare**

**Dec 15, 2023**

## **SETUP AND BASICS**

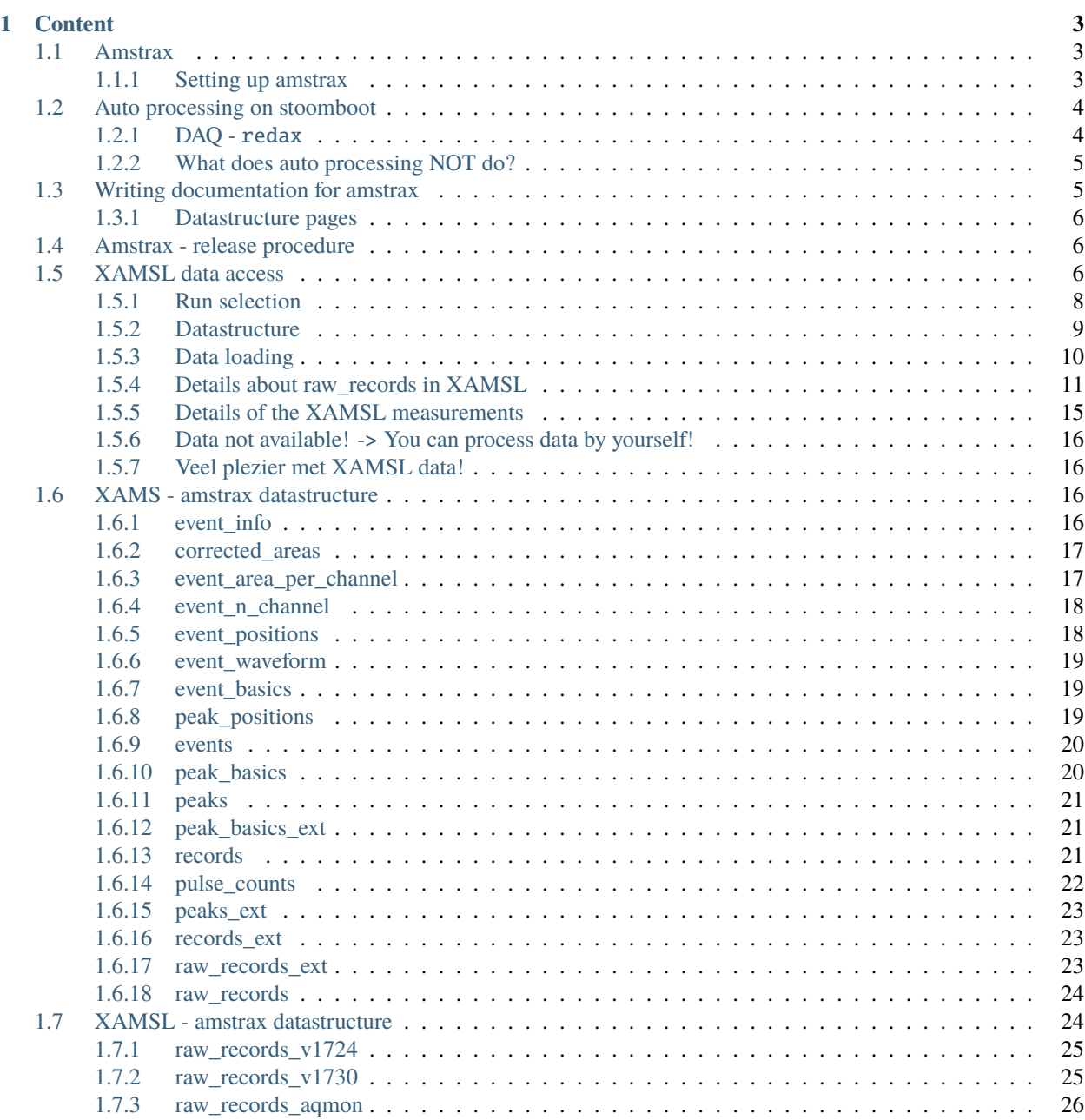

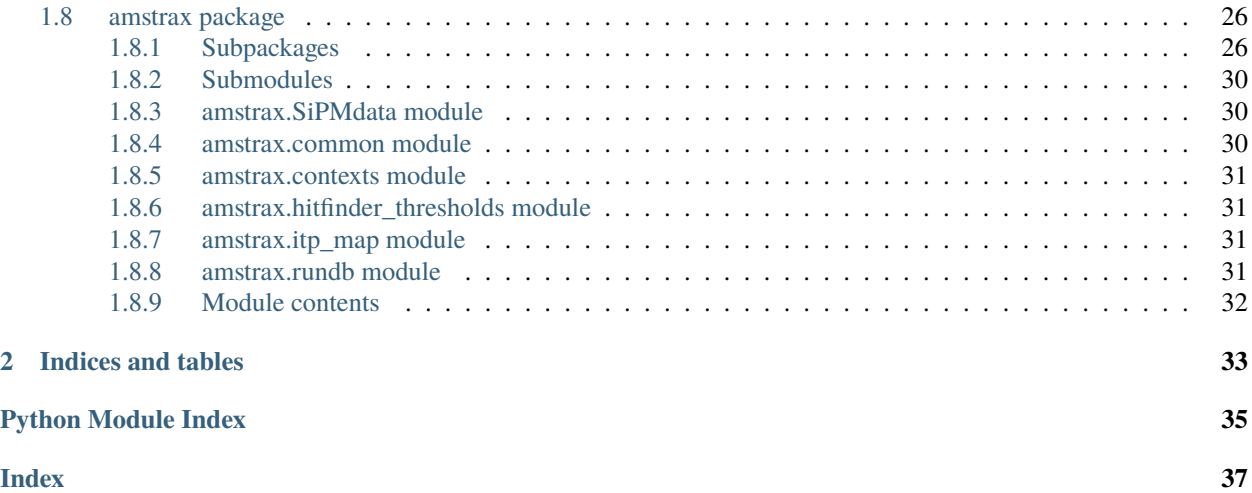

Github page: <https://github.com/XAMS-nikhef/amstrax/>

## **Built on top of:**

• [strax](https://github.com/AxFoundation/strax)

#### **CHAPTER**

## **ONE**

## **CONTENT**

## <span id="page-6-1"></span><span id="page-6-0"></span>**1.1 Amstrax**

Processing XAMS(L) data with amstrax

**Please notice that** *amstrax* **has two contexts:**

- amstrax.contexts.xams for XAMS
- amstrax.contexts.xams\_little for XAMSL data

We decided to use xams\_little for XAMSL since it's otherwise too similar to xams.

## <span id="page-6-2"></span>**1.1.1 Setting up amstrax**

Installing *amstrax* is easy, just do:

#### pip install amstrax

amstrax is designed to be running on [Nikhefs computing cluster](https://www.nikhef.nl/grid/computing-course/batch/stoomboot.html) with an SSH-tunnel to the XAMS DAQ.

To ensure this tunnel to work, there are three requirements for environment variables to be set. To ensure this is the case, please add the following sniplet (with the passwords you will need to get from a colleague to your .bashrc-file.

export DAQ\_PASSWORD=<SECRET DAQ PASSWORD> export MONGO\_USER=<MONGO DATABASE USER> export MONGO\_PASSWORD=<MONGO DATABASE PASSWORD>

This additionally assumes you have have added your .ssh/id\_rsa.pub-key on the DAQ machine (just add the output of cat .ssh/id\_rsa.pub on stoomboot to the .ssh/authorized\_keys on the DAQ machine). If you don't have an ssh key under .ssh/id\_rsa.pub on stoomboot, google how to make one.

#### **Straxen warnings**

To make our live easier, we did not only include [strax](https://github.com/AxFoundation/strax) into the requirements but also [straxen.](https://github.com/XENONnT/straxen) This might give a few annoying warnings.

If you want to get rid of the utilix warning (which is totally irrelevant for us, you can do touch  $\sim$ /.xenon\_config).

## <span id="page-7-0"></span>**1.2 Auto processing on stoomboot**

This document describes the dataflow for XAMS and XAMSL data.

## <span id="page-7-1"></span>**1.2.1 DAQ -** redax

Important to note is that the data is collected with [redax.](https://github.com/XAMS-nikhef/redax) redax runs on the "DAQ-machine". We assume that this collection of data is fully seperated from the processing (as it should be). Additionally, the DAQ host also hosts the mongo database. This is where we store information about the runs.

#### **Workflow**

Below we added a diagram of how the dataflow is organized. The data is read from the digitizers by redax which writes it to some local storage (A). From that local storage, one has to transfer this data to stoomboot, e.g. using rsync (step B) to some <folder> on /data/xenon. This folder may depend on which

As soon as the data is on stoomboot, one can auto process the data (more details below). To know which runs there are, we need to have ssh tunnel to the DAQ-host. We described the requirements for the ssh tunneling in the setup of this documentation.

#### **Required user input**

Right now, we did not automize step B. E.g. one can run this command to transfer a single run:

rsync -a -e ssh xams:/media/xams/Elements/xams/000932 /data/xenon/xamsl/live\_data/.

You will notice that <folder> in the diagram above is  $xams1/live_data$  in this example.

#### **Processing on stoomboot (**C**)**

To process the data from xamsl/live\_data for a single run, one would have to do:

```
cd <amstrax_installation_folder>/amstrax/auto_processing
python amstraxer.py <run_id> --target raw_records_v1730 # Use --help to get more info
```
**NB!** This processed data to ./amstrax\_data and runs on the login node of stoomboot, you should not do this (only perhaps to test a few things).

Now, we'd like to do this a bit more automated and running on stoomboot, to this end do:

```
cd <amstrax_installation_folder>/amstrax/auto_processing
python submit_stbc.py <run_id> --target raw_records_v1730 # Use --help to get more info
```
**NB!** This processed data to /data/xenon/xamsl/processing\_stage you may want to move the data somewhere else if it finished!

### **Automated submits**

Now the real magic happens if you want to process all of it. To this end set in the rundoc

{'processing\_status': 'pending'}

for all the runs you would want to process. Now, we can start making the data using:

```
cd <amstrax_installation_folder>/amstrax/auto_processing
python auto_processing.py --target desired_target
```
This will automatically submit jobs for where the processing status is 'pending' for. It will update the runs-collection 'processing\_status' (also if it fails) so you can easily monitor the progress. ` **NB!** This processed data to /data/ xenon/xamsl/processing\_stage you may want to move the data somewhere else if it finished!

#### **Automated submits - advanced**

Let's assume all the above seemed trivial, let's go one step further.

First, let's automate step A by automatically transferring data as soon as it finished processing on the DAQ to stoomboot after which you will set the 'processing\_status' to 'pending' for this run.

Next open a screen (on stoomboot): screen -S auto\_process and do

```
cd <amstrax_installation_folder>/amstrax/auto_processing
python submit_stbc.py --run_id <run_id> --target raw_records_v1730 # Use --help to get.
˓→more info
```
exit the screen and enjoy data being automatically being processed for you. Keep in mind to not change the 'processing\_status' anymore, we will do a lot of useless jobs otherwise.

**NB!** This processed data to /data/xenon/xamsl/processing\_stage you may want to move the data somewhere else if it finished!

### <span id="page-8-0"></span>**1.2.2 What does auto processing NOT do?**

There are a few things that we dit not automate, either because we think it's better if the user does it, or we do it for safety reasons (e.g. data loss due to assumed perfect code).

#### **Auto processing:**

- Does not do data management. The user is to a large degree responsible for this.
- Transfer data from the DAQ to stoomboot (see step B).

## <span id="page-8-1"></span>**1.3 Writing documentation for amstrax**

Keeping amstrax documented benifits new users as well as exciting.

First of all, information can be changed in amstrax/doc. For example this page is amstrax/doc/ writing\_documentation.rst. New pages can be included in amstrax/doc. If you add a new file here, don't forget to include it in amstrax/doc/index.rst (without the .rst, see the existing pages there).

## <span id="page-9-0"></span>**1.3.1 Datastructure pages**

In the documentation, arguably the most usefull pages are the pages of the plugin datastructure. These pages are autogenerated in amstrax/docs/build\_data\_structure\_doc.py. If you want to add a new context there, you will have to add it in the build\_data\_structure\_doc function. Also don't forget to add it to amstrax/doc/index.rst.

#### **Testing changes to documentation and debugging**

Sometimes the documentation will break and you need to test why it's not working anymore.

To do this go to amstrax/docs and do bash make\_docs.sh. Hopefully this will get you started with debugging.

You might need to install a few dependencies but this is outside of the scope of this page. Just do a few conda/pip installs and hope for the best.

If you want to see the output of your build, navigate to amstrax/docs/build/html and open one of the .html files.

## <span id="page-9-1"></span>**1.4 Amstrax - release procedure**

Making releases is essential to maintaining the code in order to do this one needs to follow the following steps:

- Check which changes where made (which pull requests are merged)
- Update the HISTORY.md file
- Go to the amstrax folder and increment the version with bumpversion patch (or bumpversion minor if there are a lot of fundamental changes)
- Upload to master git push
- Add a tag git push --tags; git push
- Create a [new release](https://github.com/XAMS-nikhef/amstrax/releases) by clicking Draft a new release
- There should be a tag that you just created, select it and copy past the code that you just wrote in the HISTORY. md-file
- If all goes well, the new version should become available on [PIPY](https://pypi.org/project/amstrax/) in a few minutes

## <span id="page-9-2"></span>**1.5 XAMSL data access**

*S. Di Pede, last update: 30.3.2022*

By the time of writing this documentation, you can have access to the data if you activate the amstrax\_2021 environment on Stoomboot.

This documentation page uses the same structure idea of the [STRAXEN documentation.](https://straxen.readthedocs.io/en/latest/index.html)

As a first step, check that you have access to the MongoDB on the xams-daq PC. Have a look at the [AMSTRAX](https://amstrax.readthedocs.io/en/latest/setup.html) [documentation](https://amstrax.readthedocs.io/en/latest/setup.html) and ask your colleagues for the credentials.

```
[1]: import strax
    import straxen
    import amstrax
```
 $2022-03-30$  14:40:05,669 - utilix - WARNING - Could not load a configuration file. You ˓<sup>→</sup>can create one at /user/serenap/.xenon\_config, or set a custom path using

export XENON\_CONFIG=path/to/your/config

If the imports do not succeed please check that the location of the **init.py** file is here: /data/xenon/xamsl/ software/amstrax/amstrax/

```
[2]: import os.path
    print(f'Amstrax location: {os.path.abspath(amstrax.__file__)}')
    print(f'Strax location: {os.path.abspath(strax.__file__)}')
    print(f'Straxen location: {os.path.abspath(straxen.__file__)}')
    Amstrax location: /data/xenon/xamsl/software/amstrax/amstrax/__init__.py
    Strax location: /data/xenon/xamsl/software/strax/strax/__init__.py
```
Straxen location: /data/xenon/xamsl/software/straxen/straxen/\_\_init\_\_.py

In amstrax we have two contexts for the two different detectors operated in the setup:

- [XAMSL detector](https://wiki.nikhef.nl/xenon/doku.php?id=xamsl)
- [XAMS detector](https://wiki.nikhef.nl/xenon/doku.php?id=xams)

and you can access the data just with the following commands:

```
[3]: st = amstrax.contexts.xams_little()
     st_xams = amstrax.contexts.xams()
```

```
[amstrax.rundb.RunDB, readonly: True, strax.storage.files.DataDirectory, readonly: True,.
˓→path: /data/xenon/xamsl/raw/, take_only: ('raw_records_v1724', 'raw_records_v1730',
˓→'raw_records_aqmon'), strax.storage.files.DataDirectory, readonly: True, path: /data/
˓→xenon/xamsl/processed/, strax.storage.files.DataDirectory, path: ./amstrax_data]
[amstrax.rundb.RunDB, readonly: True, strax.storage.files.DataDirectory, readonly: True,.
˓→path: /data/xenon/xams/raw/, take_only: ('raw_records_v1724', 'raw_records_v1730',
˓→'raw_records_aqmon'), strax.storage.files.DataDirectory, readonly: True, path: /data/
˓→xenon/xams/processed/, strax.storage.files.DataDirectory, path: ./amstrax_data]
```
The contexts method prints out the data storage directories:

- the run DataBase: amstrax.rundb.RunDB, storing the metadata
- two strax storage DataDirectory: /data/xenon/xamsl/raw/ and /data/xenon/xamsl/processed/, storing, respectively, the raw data (raw\_records) and all the other high-level processed data
- a general path where the data are stored in case they have not been processed yet in the above strax storage folders: ./amstrax\_data.

## <span id="page-11-0"></span>**1.5.1 Run selection**

In this documentation, we focus only on accessing the XAMSL data. To select the measurement of your interest please have a look at the [details of XAMSL measurements.](https://wiki.nikhef.nl/xenon/doku.php?id=xamsl:run1_lxe_measurements)

To select *all* the available runs in the runDB (not only XAMSL measurements) you can use the strax method:

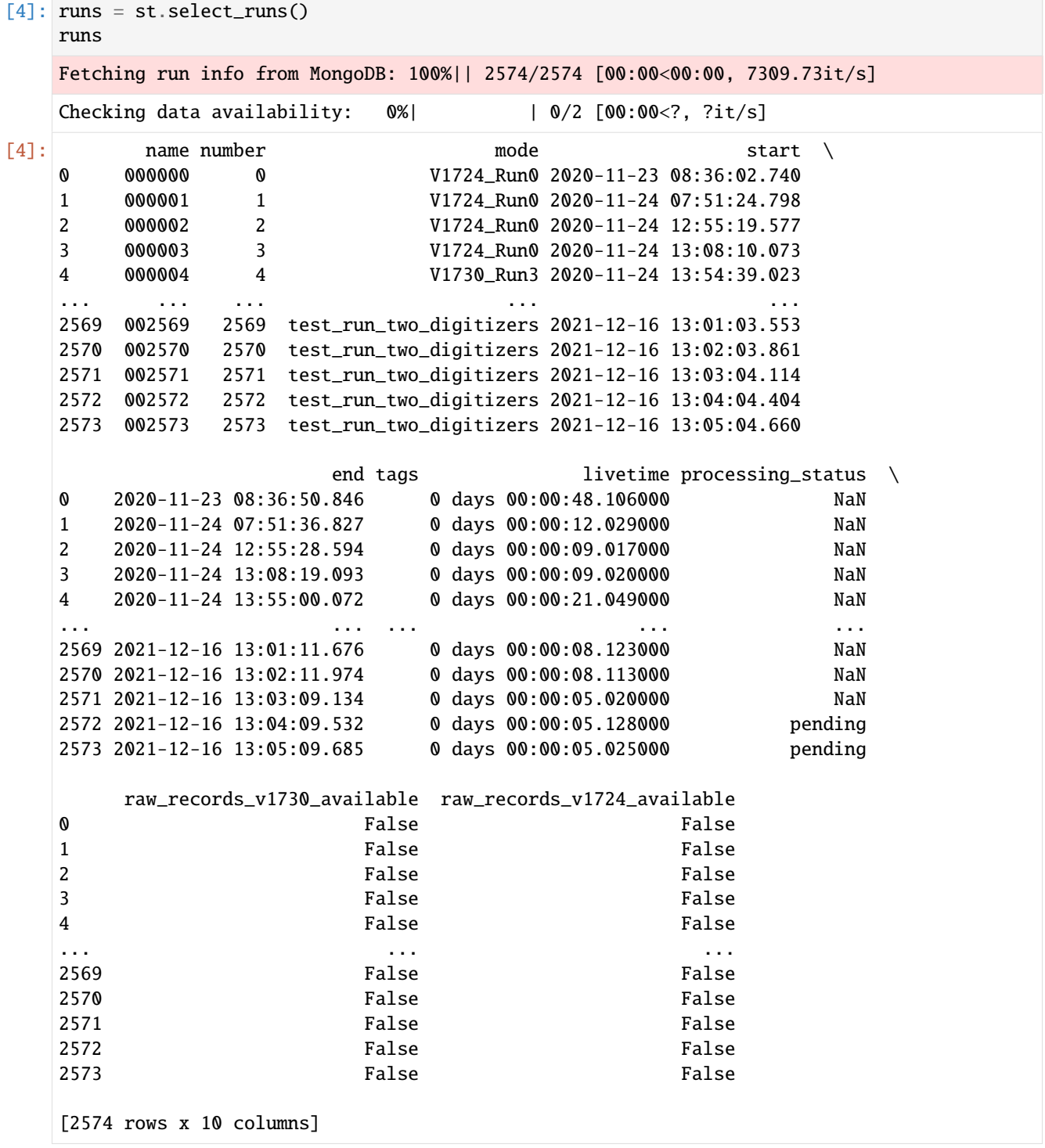

## <span id="page-12-0"></span>**1.5.2 Datastructure**

The [datastructure of XAMSL](https://amstrax.readthedocs.io/en/latest/reference/datastructure_xams_little.html) is different from the [datastructure of XAMS.](https://amstrax.readthedocs.io/en/latest/reference/datastructure_xams.html) The two datastructures are kept separate to allow easier reprocessing and changes, therefore you need to keep in mind the right context and data-kind when you want to look into the data.

The available data kinds for XAMSL can be looked through the plugins class registry:

```
[5]: plugins = st._plugin_class_registry
```

```
print(f''Which data kinds are available for XAMSL data? \n^n)
```
for datakind in plugins.keys(): print(datakind)

Which data kinds are available for XAMSL data?

radon\_records radon\_pulse\_counts radon\_hits radon\_peaks radon\_lone\_hits radon\_peak\_basics raw\_records\_v1724 raw\_records\_v1730 raw\_records\_aqmon

The XAMS data kinds are instead:

```
[6]: plugins_xams = st_xams._plugin_class_registry
    print(f"Which data kinds are available for XAMS data?\n")
    for datakind_xams in plugins_xams.keys():
        print(datakind_xams)
    Which data kinds are available for XAMS data?
    records
    pulse_counts
    hits
    peaks
    lone_hits
    peak_basics
    raw_records_v1724
    raw_records_v1730
    raw_records_aqmon
```
You might have noticed that XAMSL plugins have the radon\_ keyword before the data-kind name except in the raw\_records level.

Info about the datakind can be retrieved using:

#### [7]: st.data\_info('radon\_records')

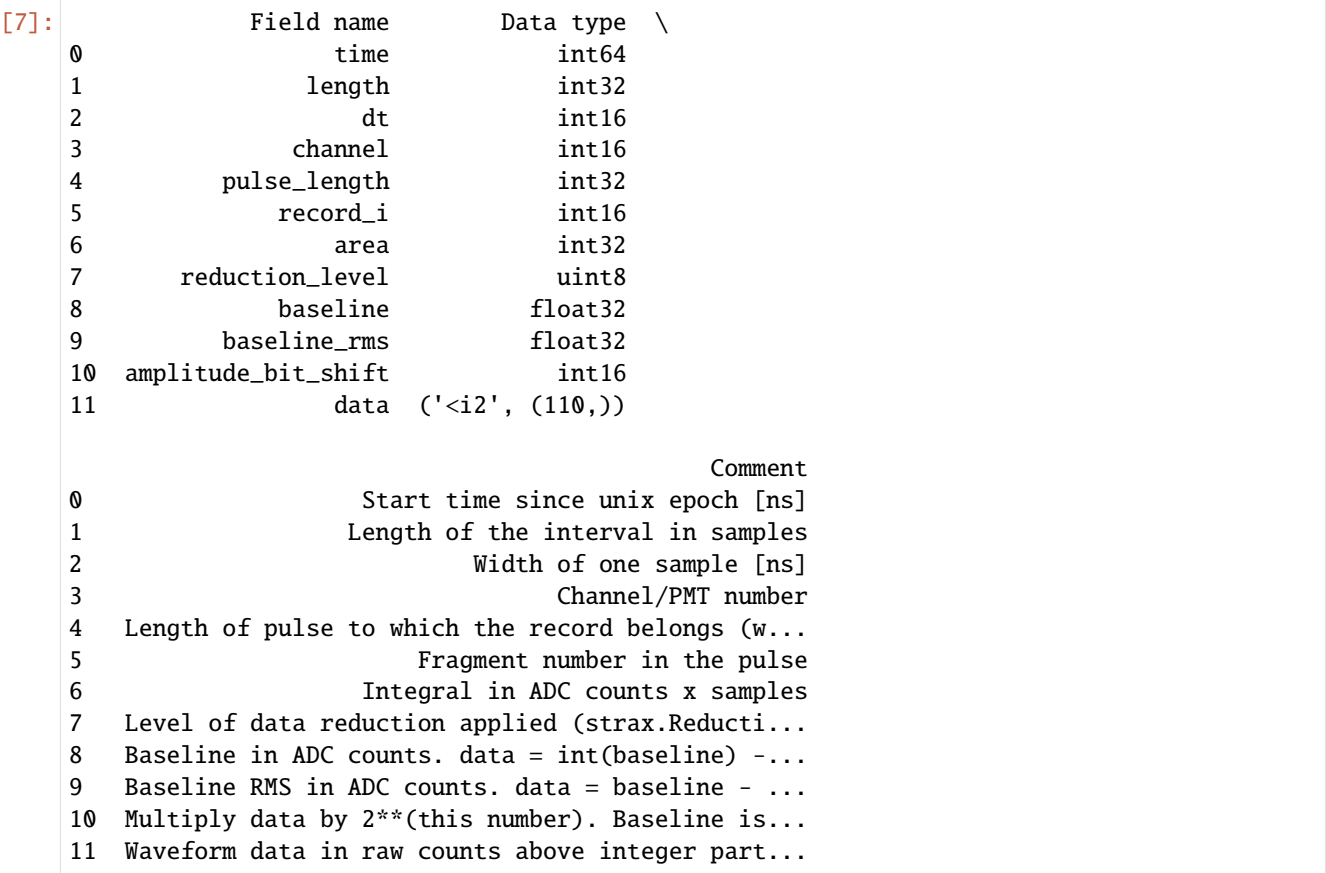

## <span id="page-13-0"></span>**1.5.3 Data loading**

You can load the data using the st.get\_array function of the strax/straxen framework. Below, we load data for the measurement 000736. You might notice that we only load raw\_records\_v1730 because this was a measurement [taken with the V1730 digitizer.](https://wiki.nikhef.nl/xenon/doku.php?id=xamsl:run1_lxe_measurements)

```
[8]: rr = st.get_array('000736', 'raw_records_v1730', progress_bar=True)rec = st.get_array('000736', 'radon_records',progress_bar=True)
     pulse_count = st.get_array('000736', 'radon_pulse_counts',progress_bar=True)
     peaks = st.get_array('000736', 'radon_peaks',progress_bar=True)
     lone_hits = st.get_array('000736', 'radon_lone_hits',progress_bar=True)
     peak_basics = st.get_array('000736', 'radon_peak_basics',progress_bar=True)
     Loading raw_records_v1730: | | 0.00 % [00:00<?]
     Loading radon_records: | | 0.00 % [00:00< | 0.00 % [00:00< | 0.00 % [00:00< | 0.00 % [00:00< | 0.00 % [00:00< | 0.00 % [00:00< | 0.00 % [00:00< | 0.00 % [00:00< | 0.00 % [00:00< | 0.00 % [00:00< | 0.00 
     Loading radon_pulse_counts: | | 0.00 % [00:00<?]
     Loading radon_peaks: | | 0.00 % [00:00<?]
     Loading radon_lone_hits: | | 0.00 % [00:00<?]
     Loading radon_peak_basics: | | 0.00 % [00:00<?]
```
### <span id="page-14-0"></span>**1.5.4 Details about raw\_records in XAMSL**

As you can see in this [wiki-page,](https://wiki.nikhef.nl/xenon/doku.php?id=xamsl:run1_lxe_measurements) you will find you raw data only in one of the raw\_records type and only in specific channels. Let's take as an example the measurement 000282 and 000736, which have been taken respectively with the V1724 and V1730 digitizers.

```
[9]: rr_000736_v1724=st.get_array('000736', 'raw_records_v1724',progress_bar=True)
    rr_000282_v1724=st.get_array('000282', 'raw_records_v1724',progress_bar=True)
    rr_000282_v1730=st.get_array('000282', 'raw_records_v1730',progress_bar=True)
    rec_000282=st.get_array('000282', 'radon_records',progress_bar=True)
    Loading raw_records_v1724: | | 0.00 % [00:00<?]
    Loading raw_records_v1724: | | 0.00 % [00:00<?]
    Loading raw_records_v1730: | | 0.00 % [00:00<?]
    Loading radon_records: | | 0.00 % [00:00<?]
```
We do expect to see data in: \* channel 0, 1 in measurement 000736 of raw\_records\_v1730 and their respective records \* channel 2, 3 in measurement 000282 of raw\_records\_v1724 and their respective records

All the other channels must be empty. Let's check.

```
[10]: print(f'Measurement 000736, raw_records_v1730')
     for ch in range(8):
         rr_ch=rr[rr['channel']==ch]
         print(f'Channel {ch}, data:')
         print(rr_ch['data'])
     print(f'\nMeasurement 000736, raw_records_v1724')
      for ch in range(8):
         rr_ch=rr_000736_v1724[rr_000736_v1724['channel']==ch]
         print(f'Channel {ch}, data:')
         print(rr_ch['data'])
     Measurement 000736, raw_records_v1730
     Channel 0, data:
      [[8220 8222 8225 ... 7530 7654 7743]
      [7777 7808 7851 ... 8220 8222 8220]
      [8223 8220 8222 ... 8221 8222 8224]
       ...
       [8222 8221 8225 ... 8224 8219 8222]
       [8221 8227 8225 ... 8223 8225 8223]
       [8225 8223 8225 ... 0 0 0]Channel 1, data:
      [[8199 8200 8200 ... 8012 8003 8025]
       [8077 8102 8098 ... 8199 8199 8203]
       [8203 8204 8205 ... 8199 8199 8202]
       ...
       [8199 8202 8200 ... 8201 8199 8198]
       [8202 8199 8201 ... 8201 8200 8201]
       [8199 8202 8199 ... 0 0]Channel 2, data:
      []
     Channel 3, data:
      \Box
```

```
Channel 4, data:
      []
      Channel 5, data:
      \BoxChannel 6, data:
      []
      Channel 7, data:
      []
      Measurement 000736, raw_records_v1724
      Channel 0, data:
      []
     Channel 1, data:
      []
      Channel 2, data:
      []
      Channel 3, data:
      []
      Channel 4, data:
      []
      Channel 5, data:
      \BoxChannel 6, data:
      []
      Channel 7, data:
      [[11]: print(f'Measurement 000282, raw_records_v1730')
      for ch in range(8):
          rr_ch=rr_000282_v1730[rr_000282_v1730['channel']==ch]
          print(f'Channel {ch}, data:')
          print(rr_ch['data'])
      print(f'\nMeasurement 000282, raw_records_v1724')
      for ch in range(8):
          rr_ch=rr_000282_v1724[rr_000282_v1724['channel']==ch]
```
print(rr\_ch['data']) Measurement 000282, raw\_records\_v1730 Channel 0, data: [] Channel 1, data: [] Channel 2, data:  $\Box$ Channel 3, data: [] Channel 4, data: [] Channel 5, data: []

print(f'Channel {ch}, data:')

```
Channel 6, data:
[]
Channel 7, data:
\BoxMeasurement 000282, raw_records_v1724
Channel 0, data:
[]
Channel 1, data:
\BoxChannel 2, data:
[[16082 16082 16082 ... 16077 16079 16081]
[16076 16077 16078 ... 0 0 0][16083 \t16083 \t16082 \t... \t0 \t0]...
[16080 16083 16081 ... 0 0 0]
[16083 \t16081 \t16082 \t... \t0 \t0][16077 \t16077 \t16078 \t... \t0 \t0 \t0]Channel 3, data:
[16099 16099 16098 ... 0 0][16085 \t16084 \t16086 \t... \t0 \t0 \t0][16100 16098 16098 ... 15994 16020 15965]
 ...
[16100 16095 0... 0 0][16014 16033 15998 ... 0 0 0][16094 16093 16093 ... 16078 0]Channel 4, data:
[]
Channel 5, data:
[]
Channel 6, data:
[]
Channel 7, data:
[]
```
The same rule stands for the radon\_records of the specific measurement.

```
[12]: print(f'Measurement 000736')
     for ch in range(8):
         rr_ch=rec[rec['channel']==ch]
         print(f'Channel {ch}, data:')
         print(rr_ch['data'])
     print(f'\nMeasurement 000282')
     for ch in range(8):
         rr_ch=rec_000282[rec_000282['channel']==ch]
         print(f'Channel {ch}, data:')
         print(rr_ch['data'])
     Measurement 000736
     Channel 0, data:
      [[ 0 0 0 ... 692 568 479]
      [445, 414, 371, \ldots, 0, 0, 0]
```
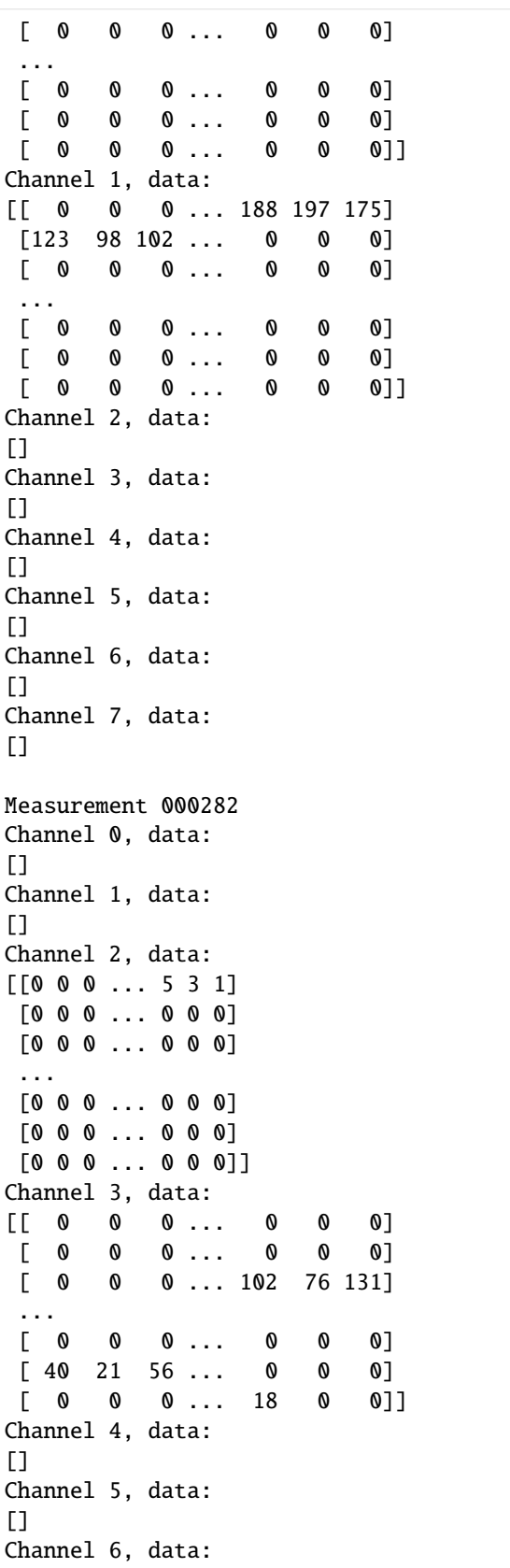

```
[]
Channel 7, data:
[]
```
## <span id="page-18-0"></span>**1.5.5 Details of the XAMSL measurements**

You can also load the details of the XAMSL measurements inside your working Jupyter Notebook during your analysis. The [amstrax\\_files](https://github.com/XAMS-nikhef/amstrax_files) contain informations of the lab-logbook such as start/stop of the recirculation.

[13]: import amstrax\_files

This is the list of the files contained in the amstrax\_files at the time of writing this documentation.

```
[14]: print(amstrax_files.list_files())
```
['999999.tar', 'example.json', 'rundoc\_999999.json', 'xamsl\_measurements.csv']

Load the xamsl\_measurements details file

[15]: measurements = amstrax\_files.get\_file('xamsl\_measurements.csv')

Select the range of measurements you are interested in [e.g. the recirculation and purification effect investigation](https://wiki.nikhef.nl/xenon/doku.php?id=xamsl:run1_lxe_measurements:run1_lxe_details) with the V1730 digitizer during stable HV conditions on the PMTs.

```
[16]: \text{moi} = \text{measurements.} \text{loc} \left[ (\text{measurements} [\text{run}^\dagger] \right] = 1588) \& (\text{measurements} [\text{run}^\dagger] \leftarrow 1952) \right]moi
```
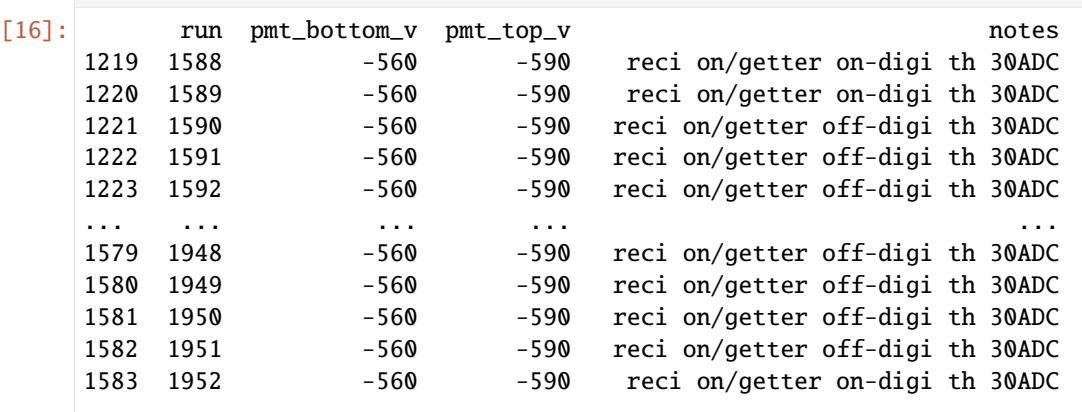

[365 rows x 4 columns]

```
[17]: moi['notes']
```
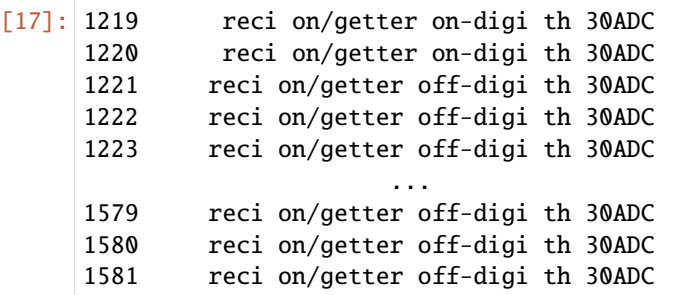

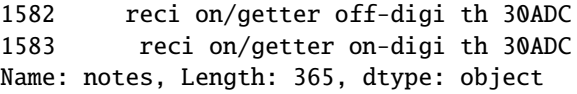

## <span id="page-19-0"></span>**1.5.6 Data not available! -> You can process data by yourself!**

If, for some reason, you receive a message that data are not available, you can try to make the data by yourself.

Specify the run number you want to make data of.

 $[ ]: | run\_list = ['', '', ...]$ 

And the target data-kind you need

```
[ ]: target = '. . .'
```
Then just look over and use the strax function st.make.

```
[ ]: from strax.utils import tqdm
```

```
for r in tqdm(run_list):
   print(r)st.make(r,target,progress_bar=True)
```
As we said before, these new processed data will be saved in the storage directory ./amstrax\_data. You don't need to remake the data every time as strax will know now where to find them.

## <span id="page-19-1"></span>**1.5.7 Veel plezier met XAMSL data!**

## <span id="page-19-2"></span>**1.6 XAMS - amstrax datastructure**

This page is an autogenerated reference for all the plugins in amstrax.context.xams-context.

Colors indicate data kinds. To load tables with different data kinds, you currently need more than one *get\_df* (or *get\_array*) commands.

## <span id="page-19-3"></span>**1.6.1 event\_info**

#### **Description**

Provided by plugin: [EventInfo](https://github.com/XAMS-nikhef/amstrax/blob/master/amstrax/plugins/events/event_info.py) Data kind: events (no plugin description)

#### **Columns provided**

#### **Dependencies**

#### **Configuration options**

These are all options that affect this data type. This also includes options taken by dependencies of this datatype, because changing any of those options affect this data indirectly.

## <span id="page-20-0"></span>**1.6.2 corrected\_areas**

#### **Description**

Provided by plugin: [CorrectedAreas](https://github.com/XAMS-nikhef/amstrax/blob/master/amstrax/plugins/events/corrected_areas.py)

Data kind: events

Plugin which applies light collection efficiency maps and electron life time to the data.

Computes the cS1/cS2 for the main/alternative S1/S2 as well as the corrected life time. Note:

Please be aware that for both, the main and alternative S1, the area is corrected according to the xy-position of the main S2. There are now 3 components of cS2s: cs2\_top, cS2\_bottom and  $cs2. cs2$  top and  $cs2$  bottom are corrected by the corresponding maps, and  $cs2$  is the sum of the two.

#### **Columns provided**

#### **Dependencies**

#### **Configuration options**

These are all options that affect this data type. This also includes options taken by dependencies of this datatype, because changing any of those options affect this data indirectly.

## <span id="page-20-1"></span>**1.6.3 event\_area\_per\_channel**

#### **Description**

Provided by plugin: [EventAreaPerChannel](https://github.com/XAMS-nikhef/amstrax/blob/master/amstrax/plugins/events/event_area_per_channel.py)

Data kind: events

Simple plugin that provides area per channel for main and alternative S1/S2 in the event.

#### **Columns provided**

#### **Dependencies**

#### **Configuration options**

These are all options that affect this data type. This also includes options taken by dependencies of this datatype, because changing any of those options affect this data indirectly.

## <span id="page-21-0"></span>**1.6.4 event\_n\_channel**

#### **Description**

Provided by plugin: [EventAreaPerChannel](https://github.com/XAMS-nikhef/amstrax/blob/master/amstrax/plugins/events/event_area_per_channel.py)

Data kind: events

Simple plugin that provides area per channel for main and alternative S1/S2 in the event.

#### **Columns provided**

#### **Dependencies**

#### **Configuration options**

These are all options that affect this data type. This also includes options taken by dependencies of this datatype, because changing any of those options affect this data indirectly.

## <span id="page-21-1"></span>**1.6.5 event\_positions**

#### **Description**

#### Provided by plugin: [EventPositions](https://github.com/XAMS-nikhef/amstrax/blob/master/amstrax/plugins/events/event_positions.py)

Data kind: events

Computes the observed and corrected position for the main S1/S2 pairs in an event. For XENONnT data, it returns the FDC corrected positions of the default\_reconstruction\_algorithm. In case the fdc\_map is given as a file (not through CMT), then the coordinate system should be given as (x, y, z), not (x, y, drift\_time).

#### **Columns provided**

#### **Dependencies**

#### **Configuration options**

These are all options that affect this data type. This also includes options taken by dependencies of this datatype, because changing any of those options affect this data indirectly.

## <span id="page-22-0"></span>**1.6.6 event\_waveform**

#### **Description**

Provided by plugin: [EventWaveform](https://github.com/XAMS-nikhef/amstrax/blob/master/amstrax/plugins/events/event_waveform.py)

Data kind: events

### **Simple plugin that provides total (data) and top (data\_top) waveforms for main and**

alternative S1/S2 in the event.

#### **Columns provided**

#### **Dependencies**

#### **Configuration options**

These are all options that affect this data type. This also includes options taken by dependencies of this datatype, because changing any of those options affect this data indirectly.

## <span id="page-22-1"></span>**1.6.7 event\_basics**

#### **Description**

Provided by plugin: [EventBasics](https://github.com/XAMS-nikhef/amstrax/blob/master/amstrax/plugins/events/event_basics.py)

Data kind: events

Computes the basic properties of the main/alternative S1/S2 within an event.

The main S1 and alternative S1 are given by the largest two S1-Peaks within the event. The main S2 is given by the largest S2-Peak within the event, while alternative S2 is selected as the largest S2 other than main S2 in the time window [main S1 time, main S1 time + max drift time].

#### **Columns provided**

#### **Dependencies**

#### **Configuration options**

These are all options that affect this data type. This also includes options taken by dependencies of this datatype, because changing any of those options affect this data indirectly.

## <span id="page-22-2"></span>**1.6.8 peak\_positions**

#### **Description**

Provided by plugin: [PeakPositions](https://github.com/XAMS-nikhef/amstrax/blob/master/amstrax/plugins/peaks/peak_positions.py) Data kind: peaks (no plugin description)

#### **Columns provided**

#### **Dependencies**

#### **Configuration options**

These are all options that affect this data type. This also includes options taken by dependencies of this datatype, because changing any of those options affect this data indirectly.

### <span id="page-23-0"></span>**1.6.9 events**

#### **Description**

Provided by plugin: [Events](https://github.com/XAMS-nikhef/amstrax/blob/master/amstrax/plugins/events/events.py)

Data kind: events

(no plugin description)

#### **Columns provided**

#### **Dependencies**

#### **Configuration options**

These are all options that affect this data type. This also includes options taken by dependencies of this datatype, because changing any of those options affect this data indirectly.

## <span id="page-23-1"></span>**1.6.10 peak\_basics**

#### **Description**

Provided by plugin: [PeakBasics](https://github.com/XAMS-nikhef/amstrax/blob/master/amstrax/plugins/peaks/peak_basics.py)

Data kind: peaks

(no plugin description)

#### **Columns provided**

#### **Dependencies**

#### **Configuration options**

These are all options that affect this data type. This also includes options taken by dependencies of this datatype, because changing any of those options affect this data indirectly.

## <span id="page-24-0"></span>**1.6.11 peaks**

#### **Description**

Provided by plugin: [Peaks](https://github.com/XAMS-nikhef/amstrax/blob/master/amstrax/plugins/peaks/peaks.py) Data kind: peaks (no plugin description)

#### **Columns provided**

**Dependencies**

#### **Configuration options**

These are all options that affect this data type. This also includes options taken by dependencies of this datatype, because changing any of those options affect this data indirectly.

### <span id="page-24-1"></span>**1.6.12 peak\_basics\_ext**

#### **Description**

Provided by plugin: [PeakBasicsEXT](https://github.com/XAMS-nikhef/amstrax/blob/master/amstrax/plugins/peaks_ext/peak_basics_ext.py)

Data kind: peaks\_ext

(no plugin description)

#### **Columns provided**

#### **Dependencies**

#### **Configuration options**

These are all options that affect this data type. This also includes options taken by dependencies of this datatype, because changing any of those options affect this data indirectly.

### <span id="page-24-2"></span>**1.6.13 records**

#### **Description**

Provided by plugin: [PulseProcessing](https://github.com/XAMS-nikhef/amstrax/blob/master/amstrax/plugins/records/pulse_processing.py)

Data kind: records

Get the specific raw\_records of the measurements (raw\_records\_v1724 or raw\_records\_v1730) and split the raw\_records into: - records - pulse\_counts Apply basic pulse processing:

- 1. Flip the pulse if it is necessary (only for the PMT pulse)
- 2. Calculate the baseline and integrate the waveform
- 3. Find hits

4. Filter the record and cut outside the hit bounds

pulse\_counts holds some average information for the individual PMT channels for each chunk of raw\_records. This includes e.g. number of recorded pulses, lone\_pulses (pulses which do not overlap with any other pulse), or mean values of baseline and baseline rms channel.

#### **Columns provided**

#### **Dependencies**

#### **Configuration options**

These are all options that affect this data type. This also includes options taken by dependencies of this datatype, because changing any of those options affect this data indirectly.

#### <span id="page-25-0"></span>**1.6.14 pulse\_counts**

#### **Description**

Provided by plugin: [PulseProcessing](https://github.com/XAMS-nikhef/amstrax/blob/master/amstrax/plugins/records/pulse_processing.py)

Data kind: pulse\_counts

Get the specific raw\_records of the measurements (raw\_records\_v1724 or raw\_records\_v1730) and split the raw records into: - records - pulse counts Apply basic pulse processing:

- 1. Flip the pulse if it is necessary (only for the PMT pulse)
- 2. Calculate the baseline and integrate the waveform
- 3. Find hits
- 4. Filter the record and cut outside the hit bounds

pulse\_counts holds some average information for the individual PMT channels for each chunk of raw\_records. This includes e.g. number of recorded pulses, lone\_pulses (pulses which do not overlap with any other pulse), or mean values of baseline and baseline rms channel.

#### **Columns provided**

#### **Dependencies**

#### **Configuration options**

These are all options that affect this data type. This also includes options taken by dependencies of this datatype, because changing any of those options affect this data indirectly.

## <span id="page-26-0"></span>**1.6.15 peaks\_ext**

#### **Description**

Provided by plugin: [PeaksEXT](https://github.com/XAMS-nikhef/amstrax/blob/master/amstrax/plugins/peaks_ext/peaks_ext.py) Data kind: peaks\_ext (no plugin description)

#### **Columns provided**

**Dependencies**

#### **Configuration options**

These are all options that affect this data type. This also includes options taken by dependencies of this datatype, because changing any of those options affect this data indirectly.

### <span id="page-26-1"></span>**1.6.16 records\_ext**

#### **Description**

Provided by plugin: [PulseProcessingEXT](https://github.com/XAMS-nikhef/amstrax/blob/master/amstrax/plugins/records_ext/pulse_processing_ext.py)

Data kind: records\_ext

Plugin which performs the pulse processing steps: 1. Baseline subtraction 2. Pulse splitting 3. Pulse merging 4. Pulse counting 5. Pulse length and area calculation

#### **Columns provided**

#### **Dependencies**

#### **Configuration options**

These are all options that affect this data type. This also includes options taken by dependencies of this datatype, because changing any of those options affect this data indirectly.

### <span id="page-26-2"></span>**1.6.17 raw\_records\_ext**

#### **Description**

Provided by plugin: [DAQReader](https://github.com/XAMS-nikhef/amstrax/blob/master/amstrax/plugins/raw_records/daqreader.py)

Data kind: raw\_records\_ext

#### **Read the XENONnT DAQ-live\_data from redax and split it to the appropriate raw\_record data-**

types based on the channel-map.

Does nothing whatsoever to the live\_data; not even baselining.

#### **Provides:**

• raw\_records: (tpc)raw\_records.

• raw records ext: (external)raw records.

#### **Columns provided**

#### **Dependencies**

#### **Configuration options**

These are all options that affect this data type. This also includes options taken by dependencies of this datatype, because changing any of those options affect this data indirectly.

### <span id="page-27-0"></span>**1.6.18 raw\_records**

#### **Description**

Provided by plugin: [DAQReader](https://github.com/XAMS-nikhef/amstrax/blob/master/amstrax/plugins/raw_records/daqreader.py)

Data kind: raw\_records

#### **Read the XENONnT DAQ-live\_data from redax and split it to the appropriate raw\_record data-**

types based on the channel-map.

Does nothing whatsoever to the live\_data; not even baselining.

#### **Provides:**

- raw\_records: (tpc)raw\_records.
- raw\_records\_ext: (external)raw\_records.

#### **Columns provided**

#### **Dependencies**

#### **Configuration options**

These are all options that affect this data type. This also includes options taken by dependencies of this datatype, because changing any of those options affect this data indirectly.

## <span id="page-27-1"></span>**1.7 XAMSL - amstrax datastructure**

This page is an autogenerated reference for all the plugins in amstrax.context.xams\_little-context.

Colors indicate data kinds. To load tables with different data kinds, you currently need more than one *get\_df* (or *get\_array*) commands.

## <span id="page-28-0"></span>**1.7.1 raw\_records\_v1724**

#### **Description**

Provided by plugin: [DAQReader](https://github.com/XAMS-nikhef/amstrax/blob/master/amstrax/plugins/daqreader.py)

Data kind: raw\_records\_v1724

Read the XAMS DAQ-live\_data from redax and split it to the appropriate raw\_record data-types based on the channel-map. Does nothing whatsoever to the live\_data; not even baselining. Provides:

- raw\_records\_v1724, sampled from the V1724 digitizer with sampling resolution = 10ns
- raw\_records\_v1730, sampled from the V1730 digitizer with sampling resolution = 2ns
- raw\_records\_aqmon, actually empty unless we need some strax-deadtime

#### **Columns provided**

#### **Dependencies**

#### **Configuration options**

These are all options that affect this data type. This also includes options taken by dependencies of this datatype, because changing any of those options affect this data indirectly.

### <span id="page-28-1"></span>**1.7.2 raw\_records\_v1730**

#### **Description**

Provided by plugin: [DAQReader](https://github.com/XAMS-nikhef/amstrax/blob/master/amstrax/plugins/daqreader.py)

Data kind: raw\_records\_v1730

Read the XAMS DAQ-live\_data from redax and split it to the appropriate raw\_record data-types based on the channel-map. Does nothing whatsoever to the live\_data; not even baselining. Provides:

- raw\_records\_v1724, sampled from the V1724 digitizer with sampling resolution = 10ns
- raw\_records\_v1730, sampled from the V1730 digitizer with sampling resolution = 2ns
- raw\_records\_aqmon, actually empty unless we need some strax-deadtime

#### **Columns provided**

#### **Dependencies**

#### **Configuration options**

These are all options that affect this data type. This also includes options taken by dependencies of this datatype, because changing any of those options affect this data indirectly.

## <span id="page-29-4"></span><span id="page-29-0"></span>**1.7.3 raw\_records\_aqmon**

#### **Description**

Provided by plugin: [DAQReader](https://github.com/XAMS-nikhef/amstrax/blob/master/amstrax/plugins/daqreader.py)

Data kind: raw\_records\_aqmon

Read the XAMS DAQ-live\_data from redax and split it to the appropriate raw\_record data-types based on the channel-map. Does nothing whatsoever to the live\_data; not even baselining. Provides:

- raw\_records\_v1724, sampled from the V1724 digitizer with sampling resolution = 10ns
- raw\_records\_v1730, sampled from the V1730 digitizer with sampling resolution = 2ns
- raw\_records\_aqmon, actually empty unless we need some strax-deadtime

#### **Columns provided**

#### **Dependencies**

#### **Configuration options**

These are all options that affect this data type. This also includes options taken by dependencies of this datatype, because changing any of those options affect this data indirectly.

## <span id="page-29-1"></span>**1.8 amstrax package**

## <span id="page-29-2"></span>**1.8.1 Subpackages**

**amstrax.auto\_processing package**

#### **Submodules**

#### <span id="page-29-3"></span>**amstrax.auto\_processing.amstraxer module**

Process a single run with amstrax

amstrax.auto\_processing.amstraxer.main(*args*)

amstrax.auto\_processing.amstraxer.parse\_args()

amstrax.auto\_processing.amstraxer.to\_dict\_tuple(*res: [dict](https://docs.python.org/3/library/stdtypes.html#dict)*)

Convert list configs to tuple configs

#### <span id="page-30-5"></span><span id="page-30-1"></span>**amstrax.auto\_processing.auto\_processing module**

amstrax.auto\_processing.auto\_processing.parse\_args()

#### <span id="page-30-2"></span>**amstrax.auto\_processing.copy\_live module**

amstrax.auto\_processing.copy\_live.copy\_data(*run\_id*, *live\_data\_path*, *location*, *hostname*, *production*, *ssh\_host*)

Copy data to the specified location using rsync.

amstrax.auto\_processing.copy\_live.get\_rundocs(*runsdb*, *args*)

Retrieve run documents from MongoDB collection based on specific criteria.

amstrax.auto\_processing.copy\_live.handle\_runs(*rundocs*, *args*)

amstrax.auto\_processing.copy\_live.main(*args*)

Main function to automate copying of new runs.

```
amstrax.auto_processing.copy_live.parse_args()
```
#### **amstrax.auto\_processing.process\_run module**

#### <span id="page-30-3"></span>**amstrax.auto\_processing.submit\_stbc module**

amstrax.auto\_processing.submit\_stbc.parse\_args()

amstrax.auto\_processing.submit\_stbc.submit\_job(*run\_id*, *target*, *context*, *detector*, *job\_folder='jobs'*, *log\_folder='logs'*, *script='amstraxer\_easy'*)

This script will save data to

#### <span id="page-30-0"></span>**Module contents**

**amstrax.plugins package**

**Submodules**

#### <span id="page-30-4"></span>**amstrax.plugins.daqreader module**

#### class amstrax.plugins.daqreader.DAQReader

Bases: Plugin

Read the XENONnT DAQ-live\_data from redax and split it to the appropriate raw\_record data- types based on the channel-map.

Does nothing whatsoever to the live\_data; not even baselining.

#### **Provides:**

- raw\_records: (tpc)raw\_records.
- raw\_records\_ext: (external)raw\_records.

```
chunk_target_size_mb = 50
```
compressor = 'lz4'

compute(*chunk\_i*)

data\_kind: [Union\[](https://docs.python.org/3/library/typing.html#typing.Union)[str,](https://docs.python.org/3/library/stdtypes.html#str) immutabledict, [dict\]](https://docs.python.org/3/library/stdtypes.html#dict) = immutabledict({'raw\_records\_ext': 'raw\_records\_ext', 'raw\_records': 'raw\_records'})

```
depends_on: Tuple = ()
```
#### infer\_dtype()

Return dtype of computed data; used only if no dtype attribute defined

```
input_timeout = 300
```

```
is_ready(chunk_i)
```
Return whether the chunk chunk\_i is ready for reading. Returns True by default; override if you make an online input plugin.

parallel = 'process'

```
provides: Tuple[str, ...] = ('raw_records_ext', 'raw_records')
```

```
rechunk_on_save = immutabledict({'raw_records': False, 'raw_records_ext': False})
```
setup()

Hook if plugin wants to do something on initialization

#### source\_finished()

Return whether all chunks the plugin wants to read have been written. Only called for online input plugins.

```
takes_config = immutabledict({'record_length': <strax.config.Option object>,
'max_digitizer_sampling_time': <strax.config.Option object>, 'run_start_time':
<strax.config.Option object>, 'daq_chunk_duration': <strax.config.Option object>,
'daq_overlap_chunk_duration': <strax.config.Option object>, 'daq_compressor':
<strax.config.Option object>, 'readout_threads': <strax.config.Option object>,
'daq_input_dir': <strax.config.Option object>, 'safe_break_in_pulses':
<strax.config.Option object>, 'channel_map': <strax.config.Option object>})
```
amstrax.plugins.daqreader.split\_channel\_ranges(*records*, *channel\_ranges*)

Return numba.List of record arrays in channel\_ranges.

channel\_ranges is a list of tuples specifying the channel ranges for each subdetector.

#### **amstrax.plugins.event\_processing module**

**amstrax.plugins.pax\_interface module**

**amstrax.plugins.peak\_processing module**

<span id="page-31-0"></span>**amstrax.plugins.pulse\_processing module**

#### <span id="page-32-0"></span>class amstrax.plugins.pulse\_processing.PulseProcessing

#### Bases: Plugin

Get the specific raw records of the measurements (raw records  $v1724$  or raw records  $v1730$ ) and split the raw records into: - records - pulse counts Apply basic pulse processing:

- 1. Flip the pulse if it is necessary (only for the PMT pulse)
- 2. Calculate the baseline and integrate the waveform
- 3. Find hits
- 4. Filter the record and cut outside the hit bounds

pulse\_counts holds some average information for the individual PMT channels for each chunk of raw\_records. This includes e.g. number of recorded pulses, lone\_pulses (pulses which do not overlap with any other pulse), or mean values of baseline and baseline rms channel.

```
compressor = 'zstd'
```

```
compute(raw_records, start, end)
```
config: [Dict](https://docs.python.org/3/library/typing.html#typing.Dict)

```
data_kind: Union[str, immutabledict, dict] = {'pulse_counts': 'pulse_counts',
'records': 'records'}
```

```
depends_on: tuple = 'raw_records'
```
deps: [Dict](https://docs.python.org/3/library/typing.html#typing.Dict)

```
dtype: Union[tuple, dtype, immutabledict, dict]
```

```
infer dtype()
```
Return dtype of computed data; used only if no dtype attribute defined

```
input_buffer: Dict[str, Chunk]
```

```
parallel = 'process'
```

```
provides: tuple = ('records', 'pulse_counts')
```

```
rechunk_on_save = immutabledict({'records': False, 'pulse_counts': True})
```
run\_i: [int](https://docs.python.org/3/library/functions.html#int)

run\_id: [str](https://docs.python.org/3/library/stdtypes.html#str)

```
takes_config = immutabledict({'baseline_samples': <strax.config.Option object>,
'pmt_pulse_filter': <strax.config.Option object>, 'save_outside_hits':
<strax.config.Option object>, 'n_tpc_pmts': <strax.config.Option object>,
'check_raw_record_overlaps': <strax.config.Option object>, 'allow_sloppy_chunking':
<strax.config.Option object>, 'hit_min_amplitude': <strax.config.Option object>})
```

```
amstrax.plugins.pulse_processing.baseline_per_channel(records, baseline_samples=40, flip=False,
                                                            allow_sloppy_chunking=False,
                                                            fallback_baseline=16000)
```
Determine baseline as the average of the first baseline\_samples of each pulse in each channel. Subtract the pulse data from int(baseline), and store the baseline mean and rms.

#### <span id="page-33-4"></span>**Parameters**

baseline\_samples – number of samples at start of pulse to average

to determine the baseline. :param flip: If true, flip sign of data (only for PMT data) :param allow\_sloppy\_chunking: Allow use of the fallback\_baseline in case the 0th fragment of a pulse is missing :param fallback\_baseline: Fallback baseline (ADC counts)

Assumes records are sorted in time (or at least by channel, then time).

Assumes record\_i information is accurate – so don't cut pulses before baselining them!

amstrax.plugins.pulse\_processing.channel\_split(*rr*, *first\_other\_ch*)

Return

amstrax.plugins.pulse\_processing.check\_overlaps(*records*, *n\_channels*)

Raise a ValueError if any of the pulses in records overlap Assumes records is already sorted by time.

amstrax.plugins.pulse\_processing.mask\_and\_not(*x*, *mask*)

```
amstrax.plugins.pulse_processing.pulse_count_dtype(n_channels)
```
#### **amstrax.plugins.pulse\_processing\_alt\_baseline module**

#### <span id="page-33-3"></span>**Module contents**

### <span id="page-33-0"></span>**1.8.2 Submodules**

### <span id="page-33-1"></span>**1.8.3 amstrax.SiPMdata module**

#### <span id="page-33-2"></span>**1.8.4 amstrax.common module**

amstrax.common.get\_config\_defaults(*st*, *exclude=['raw\_records', 'records']*, *include=[]*)

#### amstrax.common.get\_elife(*run\_id*)

Return electron lifetime for run\_id in ns

amstrax.common.print\_versions(*modules=('strax', 'amstrax')*, *print\_output=True*, *include\_python=True*, *return\_string=False*, *include\_git=True*)

Print versions of modules installed. :param modules: Modules to print, should be str, tuple or list. E.g.

print\_versions(modules=('numpy', 'dddm',))

#### **Parameters**

- return\_string optional. Instead of printing the message, return a string
- include\_git Include the current branch and latest commit hash

#### **Returns**

optional, the message that would have been printed

#### amstrax.common.select\_channels(*arr*, *channel\_list*)

Select only the values in arr that have arr<sup>['channel']</sup> in channel list

## <span id="page-34-4"></span><span id="page-34-0"></span>**1.8.5 amstrax.contexts module**

amstrax.contexts.context\_for\_daq\_reader(*st: Context*, *run\_id: [str](https://docs.python.org/3/library/stdtypes.html#str)*, *detector: [str](https://docs.python.org/3/library/stdtypes.html#str) = 'xams'*, *runs\_col\_kwargs: [Optional](https://docs.python.org/3/library/typing.html#typing.Optional)[\[dict\]](https://docs.python.org/3/library/stdtypes.html#dict) = None*, *run\_doc: [Optional\[](https://docs.python.org/3/library/typing.html#typing.Optional)[dict\]](https://docs.python.org/3/library/stdtypes.html#dict) = None*, *check\_exists=True*)

Given a context and run id, change the options such that we can process the live data.

IMPORTANT: After setting the context, we specify the location of the live-data for a single run. This means you CANNOT re-use this context! Therefore, if you want to process data, you should start a new context if you want to process another run starting from the live data

#### **Parameters**

- $st$  Context to change
- run\_id the run\_id of the run that should be processed
- runs\_col\_kwargs Optional options (kwargs) for starting the run-collection, see *get\_mongo\_collection*
- run\_doc Optional document associated with this run-id.

#### **Returns**

Context ready to start processing <run\_id> with from the live-data

amstrax.contexts.xams(*output\_folder='./strax\_data'*, *init\_rundb=True*, *mongo\_kwargs={'mongo\_collname': 'runs\_gas', 'mongo\_dbname': 'run', 'runid\_field': 'number'}*, *\*args*, *\*\*kwargs*)

amstrax.contexts.xams\_led(*\*\*kwargs*)

## <span id="page-34-1"></span>**1.8.6 amstrax.hitfinder\_thresholds module**

amstrax.hitfinder\_thresholds.hit\_min\_amplitude(*model*, *n\_tpc\_pmts=16*)

Return hitfinder height threshold to use in processing.

#### **Parameters**

model – Model name (str), or int to use a uniform threshold,

or array/tuple or thresholds to use. :param threshold: value of the threshold to be applied in ADC counts.

## <span id="page-34-2"></span>**1.8.7 amstrax.itp\_map module**

## <span id="page-34-3"></span>**1.8.8 amstrax.rundb module**

class amstrax.rundb.RunDB(*mongo\_dbname='admin'*, *mongo\_collname='runs\_gas'*, *runid\_field='name'*, *local\_only=True*, *new\_data\_path=None*, *reader\_ini\_name\_is\_mode=False*, *readonly=True*, *\*args*, *\*\*kwargs*)

Bases: StorageFrontend

Frontend that searches RunDB MongoDB for data.

Loads appropriate backends ranging from Files to S3.

backends: [list](https://docs.python.org/3/library/stdtypes.html#list)

```
find_several(keys: List[DataKey], **kwargs)
```
Return list with backend keys or False for several data keys.

Options are as for find()

hosts =  $\{ 'dali': '^dali.*rcc.*' \}$ 

#### provide\_run\_metadata = True

run\_metadata(*run\_id*, *projection=None*)

Return run metadata dictionary, or raise RunMetadataNotAvailable

amstrax.rundb.get\_mongo\_client(*daq\_host: [str](https://docs.python.org/3/library/stdtypes.html#str) = ''*, *daq\_user: [str](https://docs.python.org/3/library/stdtypes.html#str) = ''*, *secret\_serving\_port: [Dict](https://docs.python.org/3/library/typing.html#typing.Dict)[\[str,](https://docs.python.org/3/library/stdtypes.html#str) [Any\]](https://docs.python.org/3/library/typing.html#typing.Any) = {}*) → MongoClient

Get a MongoDB client.

amstrax.rundb.get\_mongo\_collection(*detector: [str](https://docs.python.org/3/library/stdtypes.html#str) = 'xams'*, *runcolname: [str](https://docs.python.org/3/library/stdtypes.html#str) = 'run'*, *\*\*link\_kwargs*) → Collection

Get a specific MongoDB collection based on the detector.

## <span id="page-35-0"></span>**1.8.9 Module contents**

## **CHAPTER**

**TWO**

## **INDICES AND TABLES**

- <span id="page-36-0"></span>• genindex
- modindex
- search

## **PYTHON MODULE INDEX**

#### <span id="page-38-0"></span>a

amstrax, [32](#page-35-0) amstrax.auto\_processing, [27](#page-30-0) amstrax.auto\_processing.amstraxer, [26](#page-29-3) amstrax.auto\_processing.auto\_processing, [27](#page-30-1) amstrax.auto\_processing.copy\_live, [27](#page-30-2) amstrax.auto\_processing.submit\_stbc, [27](#page-30-3) amstrax.common, [30](#page-33-2) amstrax.contexts, [31](#page-34-0) amstrax.hitfinder\_thresholds, [31](#page-34-1) amstrax.plugins, [30](#page-33-3) amstrax.plugins.daqreader, [27](#page-30-4) amstrax.plugins.pulse\_processing, [28](#page-31-0) amstrax.rundb, [31](#page-34-3)

## **INDEX**

## <span id="page-40-0"></span>A

amstrax module, [32](#page-35-1) amstrax.auto\_processing module, [27](#page-30-5) amstrax.auto\_processing.amstraxer module, [26](#page-29-4) amstrax.auto\_processing.auto\_processing module, [27](#page-30-5) amstrax.auto\_processing.copy\_live module, [27](#page-30-5) amstrax.auto\_processing.submit\_stbc module, [27](#page-30-5) amstrax.common module, [30](#page-33-4) amstrax.contexts module, [31](#page-34-4) amstrax.hitfinder\_thresholds module, [31](#page-34-4) amstrax.plugins module, [30](#page-33-4) amstrax.plugins.daqreader module, [27](#page-30-5) amstrax.plugins.pulse\_processing module, [28](#page-31-1) amstrax.rundb module, [31](#page-34-4)

## B

backends (*amstrax.rundb.RunDB attribute*), [31](#page-34-4) baseline\_per\_channel() (*in module amstrax.plugins.pulse\_processing*), [29](#page-32-0)

## C

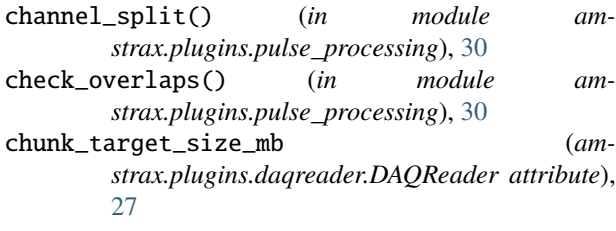

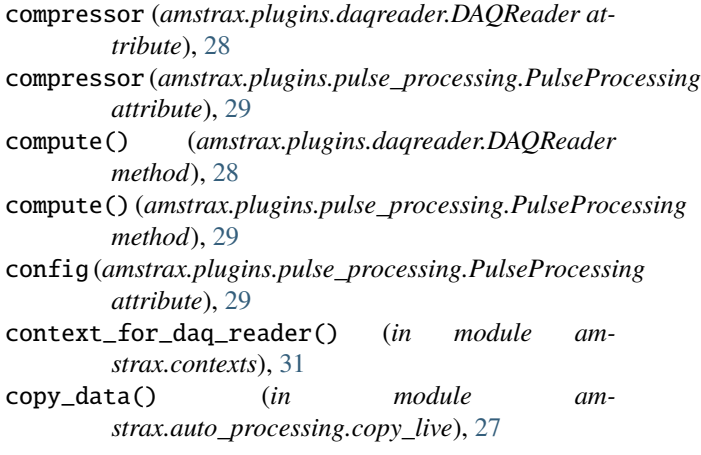

## D

DAQReader (*class in amstrax.plugins.daqreader*), [27](#page-30-5) data\_kind (*amstrax.plugins.daqreader.DAQReader attribute*), [28](#page-31-1) data\_kind (*amstrax.plugins.pulse\_processing.PulseProcessing attribute*), [29](#page-32-0) depends\_on (*amstrax.plugins.daqreader.DAQReader attribute*), [28](#page-31-1) depends\_on (*amstrax.plugins.pulse\_processing.PulseProcessing attribute*), [29](#page-32-0) deps (*amstrax.plugins.pulse\_processing.PulseProcessing attribute*), [29](#page-32-0) dtype (*amstrax.plugins.pulse\_processing.PulseProcessing attribute*), [29](#page-32-0)

## F

find\_several() (*amstrax.rundb.RunDB method*), [31](#page-34-4)

## G

get\_config\_defaults() (*in module amstrax.common*), [30](#page-33-4) get\_elife() (*in module amstrax.common*), [30](#page-33-4) get\_mongo\_client() (*in module amstrax.rundb*), [32](#page-35-1) get\_mongo\_collection() (*in module amstrax.rundb*), [32](#page-35-1) get\_rundocs() (*in module amstrax.auto\_processing.copy\_live*), [27](#page-30-5)

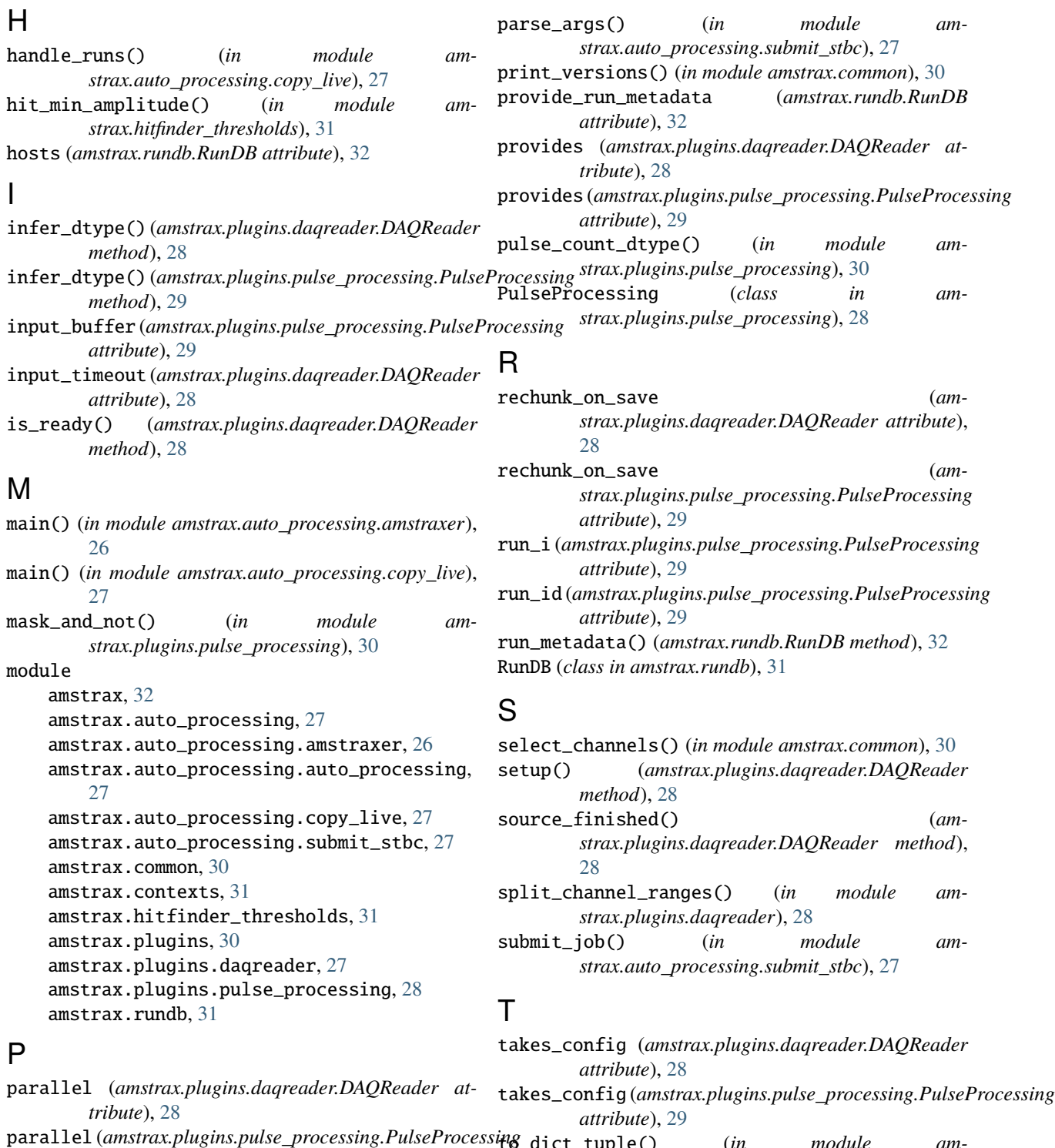

t<sup>u</sup>ies\_dict\_tuple() (*in module amstrax.auto\_processing.amstraxer*), [26](#page-29-4)

## X

xams() (*in module amstrax.contexts*), [31](#page-34-4) xams\_led() (*in module amstrax.contexts*), [31](#page-34-4)

*attribute*), [29](#page-32-0)

[27](#page-30-5)

parse\_args() (*in module amstrax.auto\_processing.amstraxer*), [26](#page-29-4) parse\_args() (*in module amstrax.auto\_processing.auto\_processing*),

parse\_args() (*in module amstrax.auto\_processing.copy\_live*), [27](#page-30-5)